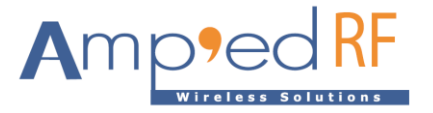

# **WiFi Video Module WFV3918**

Amp'ed RF Technology, Inc.

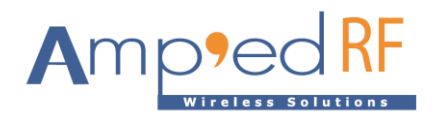

# **WFV3918 Product Specification**

 $Wi<sub>H</sub>$ 

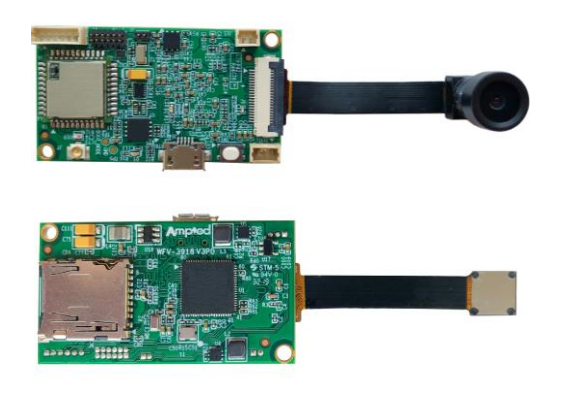

# **Description**

Amp'ed RF Tech presents the WFV3918 Wi-Fi dual band, 2.4/5GHz video module. The WFV3918 is a small footprint low cost RF video module, supporting 720p video resolution, both live streaming and SD card storage, up to 300m range line-of-sight (5Ghz band). Day/night camera options are offered. Intended to help customers shorten product development cycles and reduce cost, this module is ready to go. Typical applications include:

- Home security
- Remote audio & video transmission
- Smart home control
- Drone/RC vehicle camera

# **Features**

### **Hardware**

- Wi-Fi: ACC1340
- CPU: AK3918E or Fullhan 8632
- SD storage up to 128GB
- 25mm x 45mm
- Day/night option
- Low power option
- PIR motion sensor support
- Microphone
- Speaker output

### **Video**

- 1280x720P, 25 fps
- H.264/MJPEG encoding

### **WLAN**

- 802.11a/b/g/n
- Dual Band: 2.4/5GHz
- Output Power, +23dBm for 5GHz
- Soft Access Point
- Security: WPAI/WPA2, AES, WEP
- 300m line-of-sight range

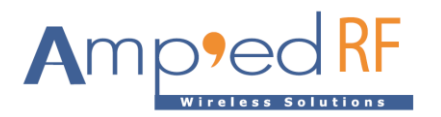

# **Contents**

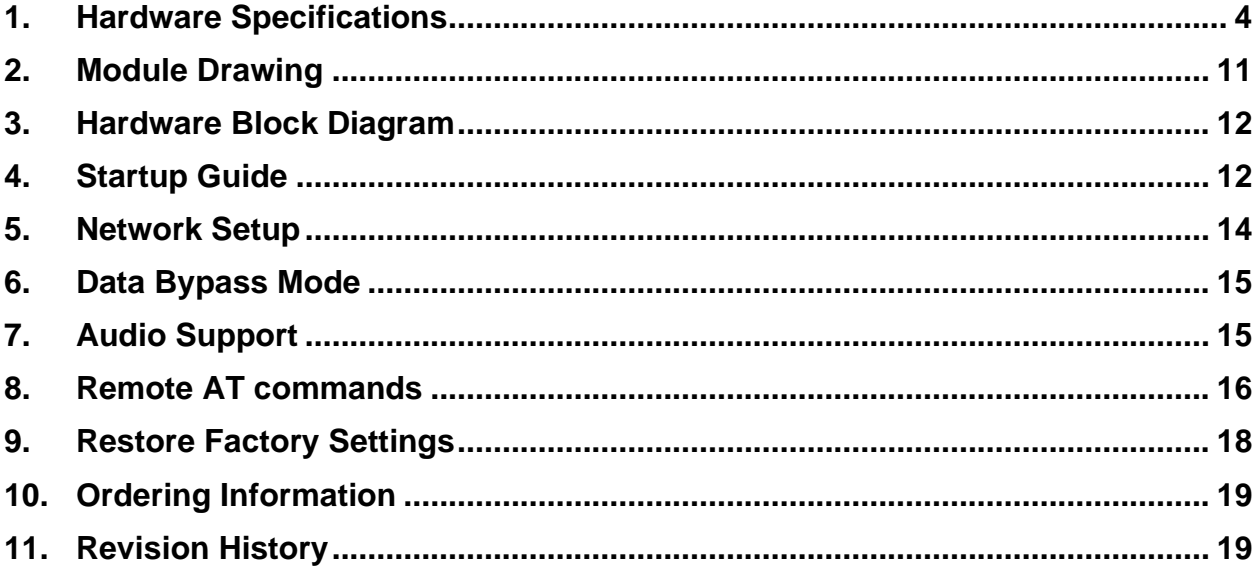

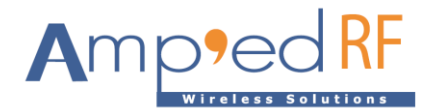

# <span id="page-3-0"></span>**1. Hardware Specifications**

General Conditions (VIN= 5.0V and 25°C)

### 1.1. Recommended Operating Conditions

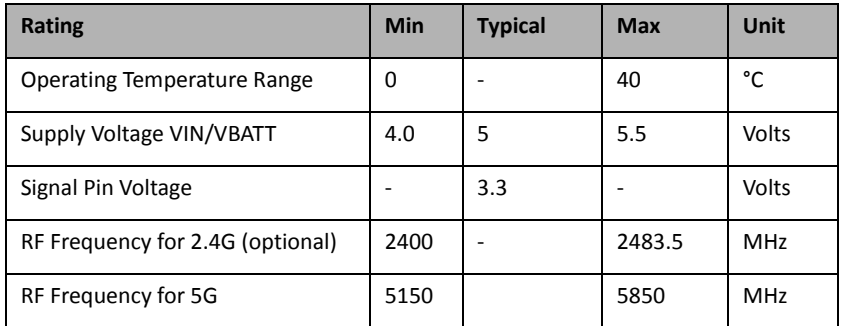

### 1.2. Absolute Maximum Ratings

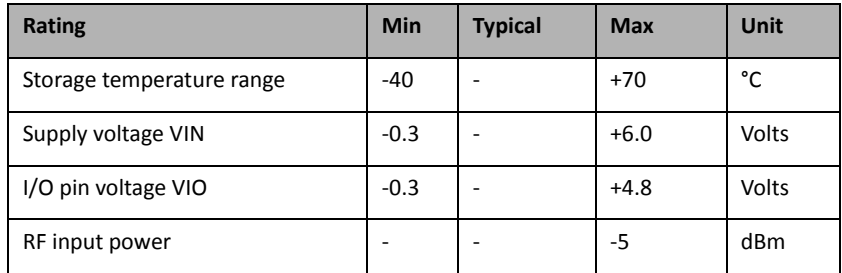

### 1.3. I/O Operating Conditions

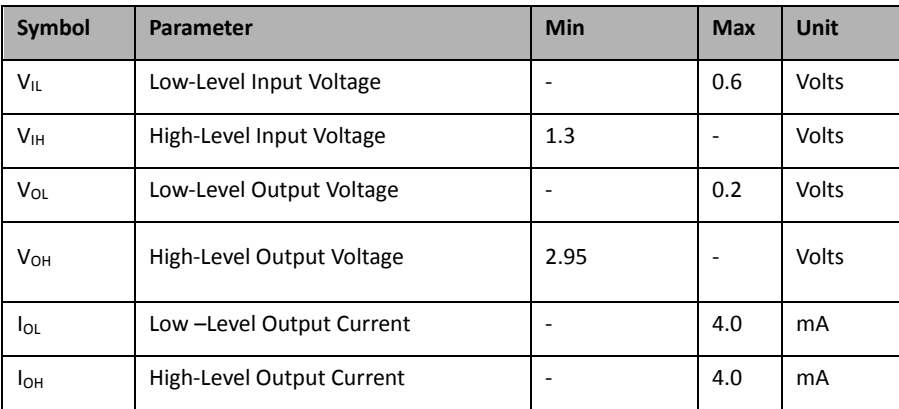

# 1.4. Current Consumption

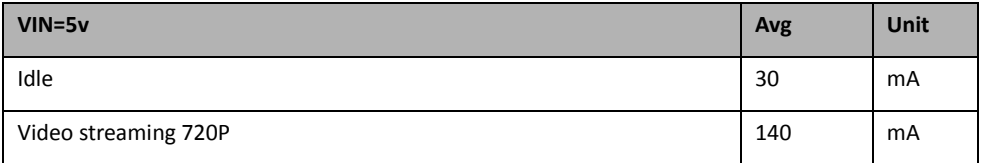

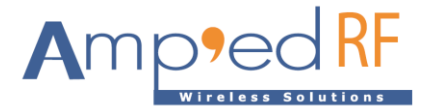

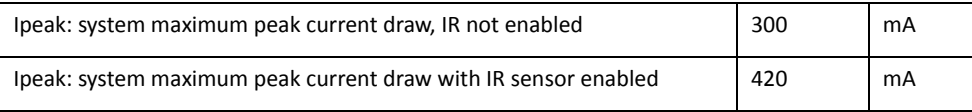

### 1.5. Selected RF Characteristics

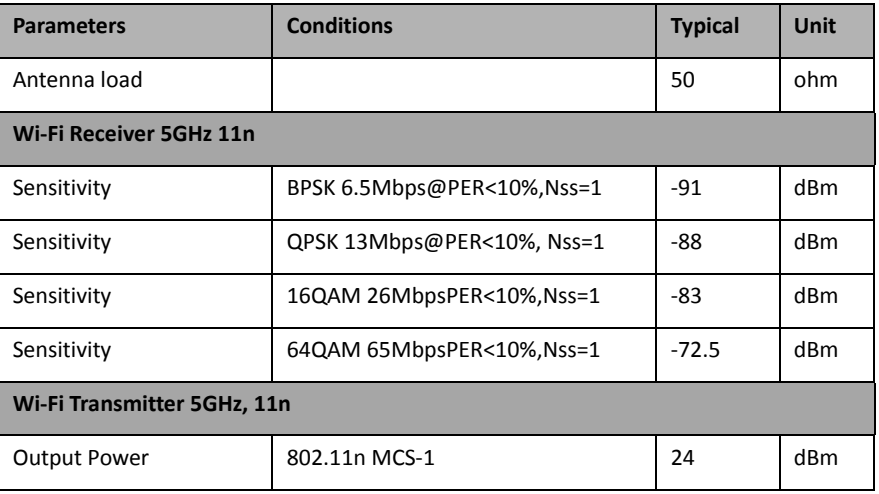

# 1.6. Camera Specifications IR Option

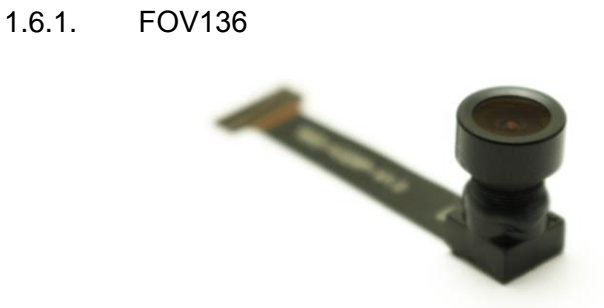

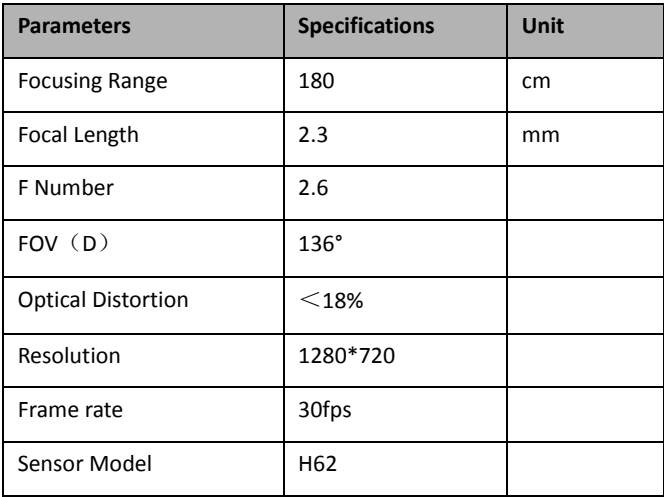

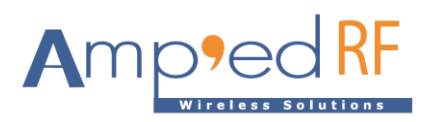

1.6.2. FOV60

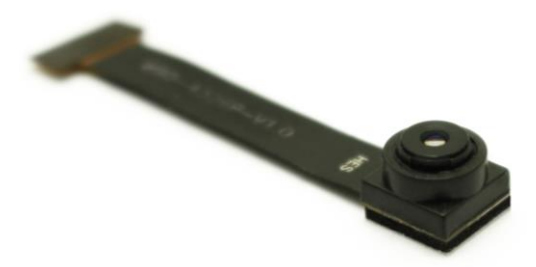

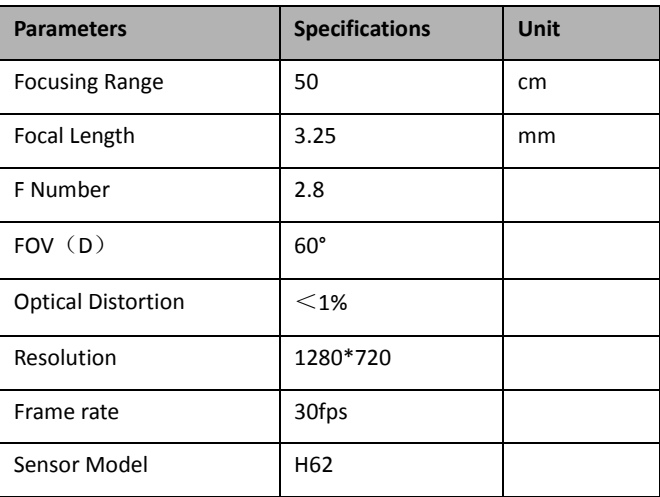

1.6.3. IR

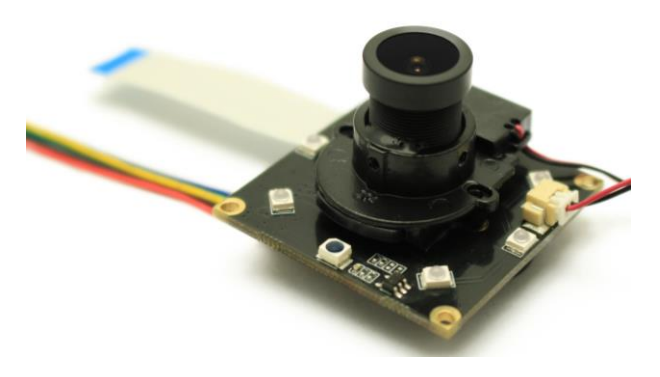

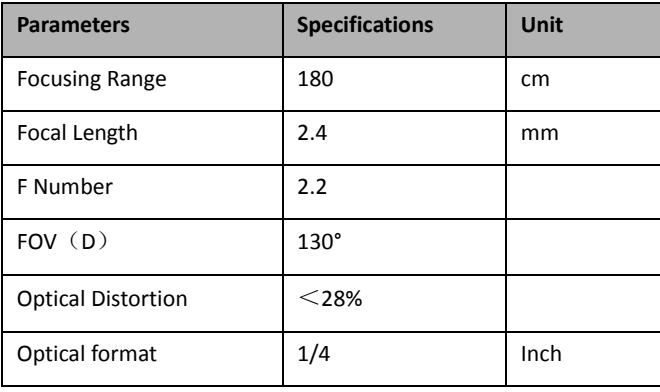

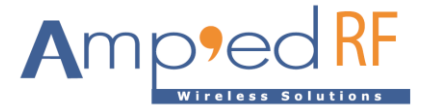

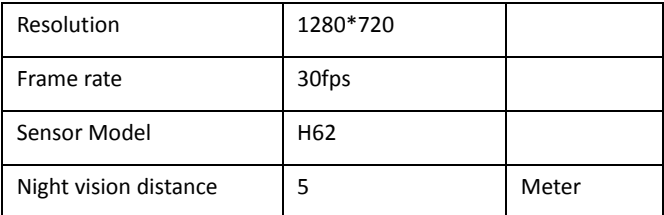

Note: IR LEDs and lens are included in the sensor unit.

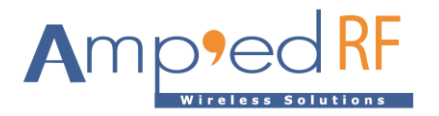

# 1.7. Pin Assignment/Connectors

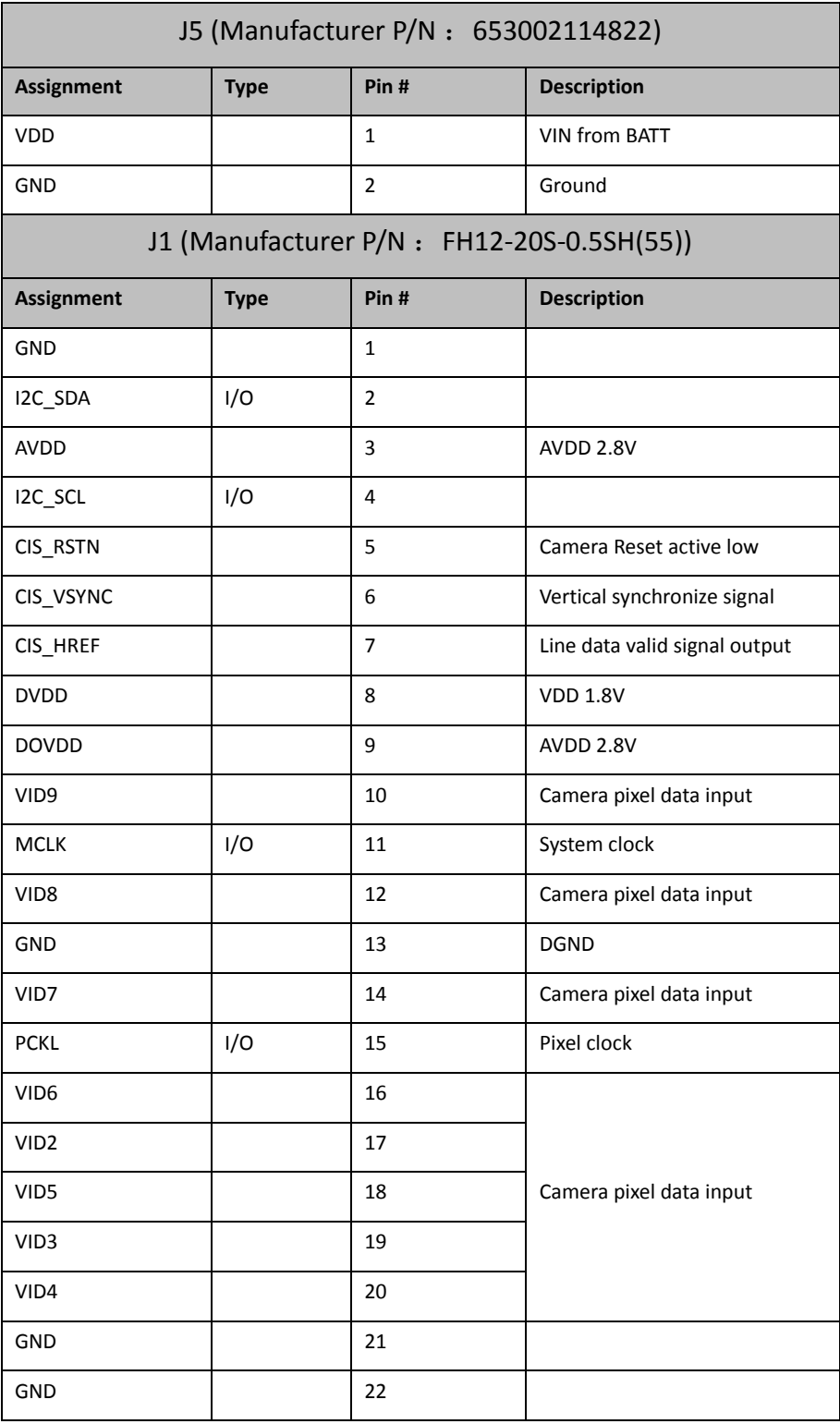

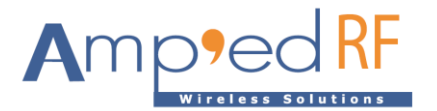

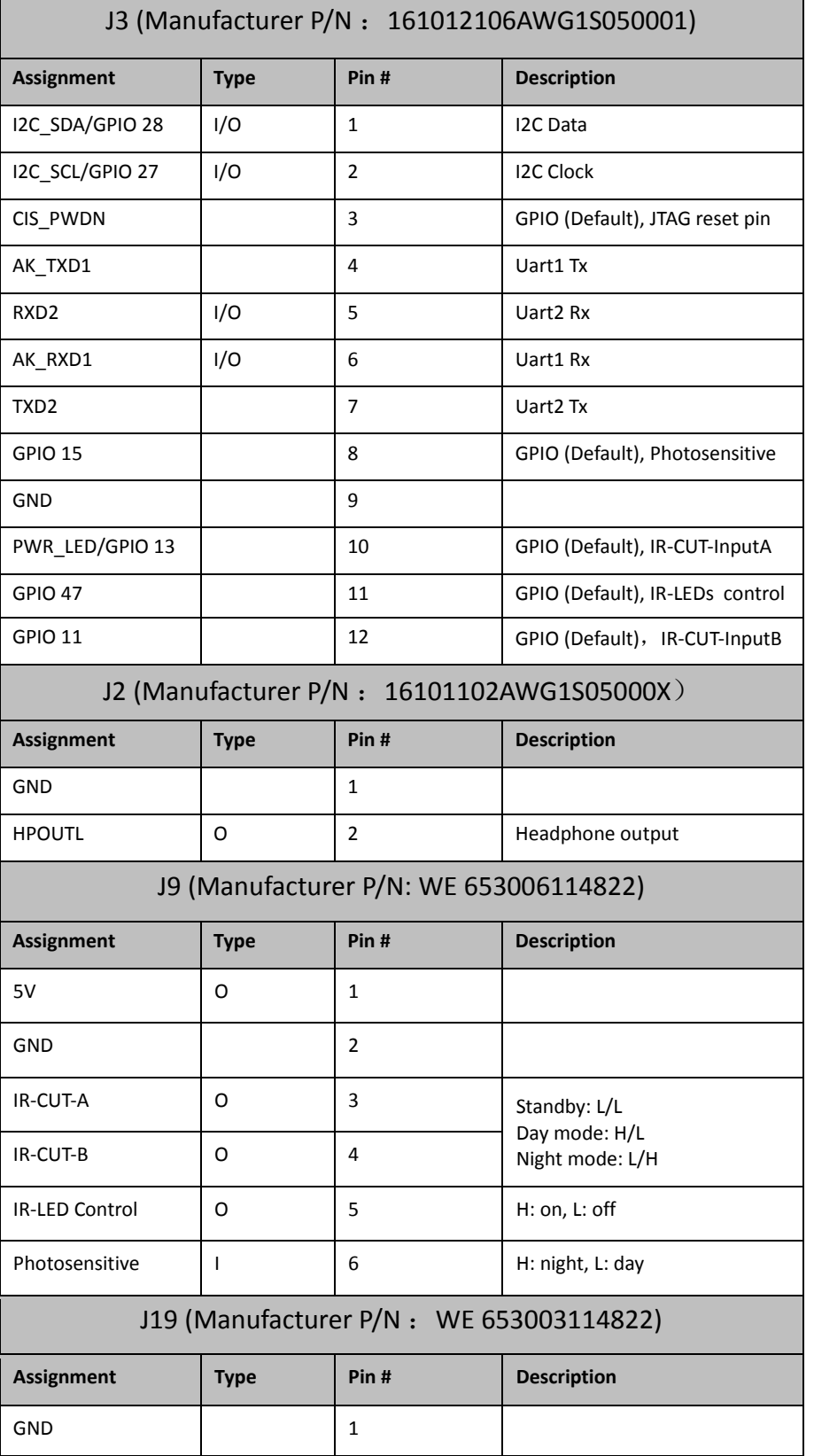

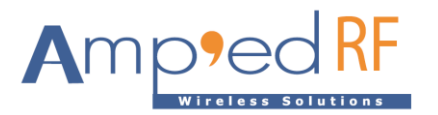

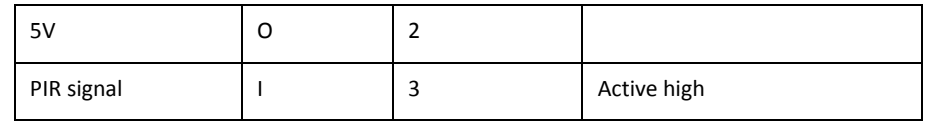

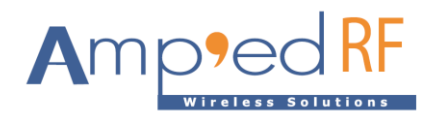

# <span id="page-10-0"></span>**2. Module Drawing**

Size: 25 mm x 45 mm

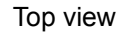

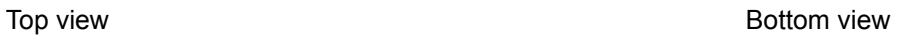

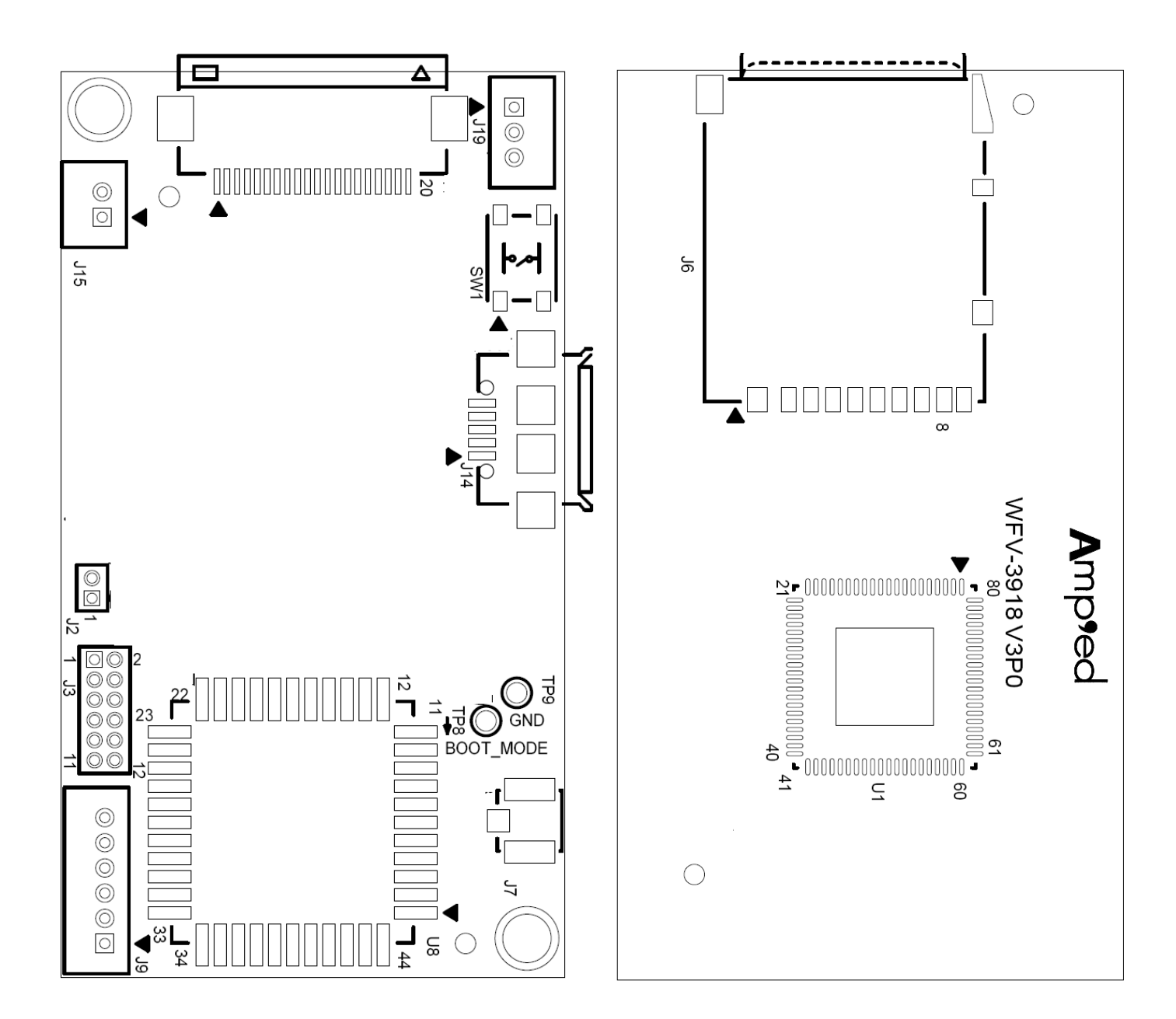

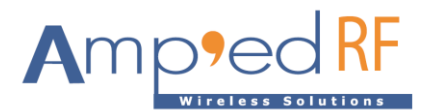

### <span id="page-11-0"></span>**3. Hardware Block Diagram**

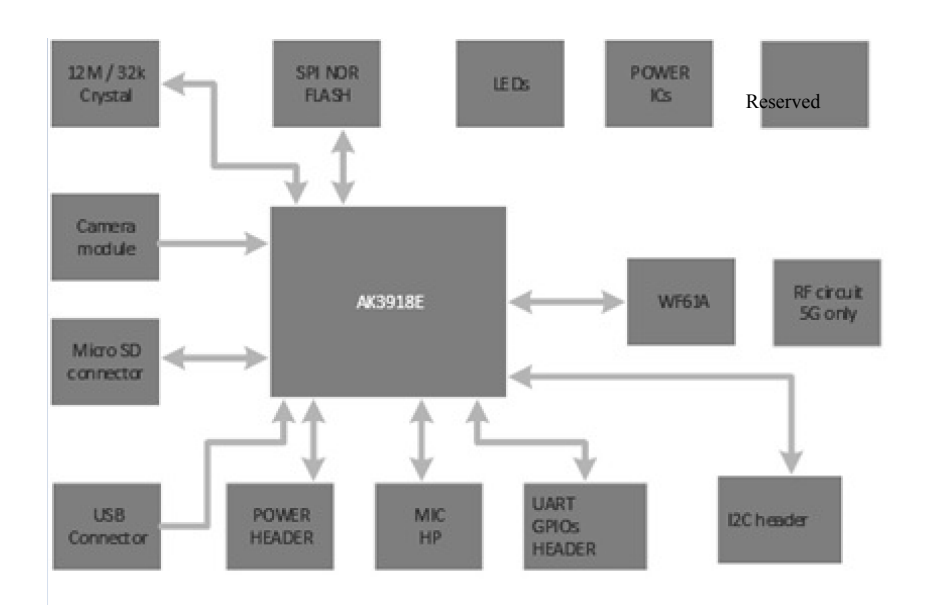

### <span id="page-11-1"></span>**4. Startup Guide**

4.1. Power up the video module by applying Vin and GND to J5 pins 1 & 2.

Note1: the USB connector does NOT supply Vin power.

Note2: suggested mating connector to J5: 653002114822, Mfg: WE, pitch: 1.25mm

- 4.2. Download and install the app "VLC" from "Google Play" or "Apple Store". Note that other video players supporting RTSP protocol will also work: Easy Player, RTSP Player, etc… The video latency will vary from player to player depending on the buffer size and setup.
- 4.3. Connect the WiFi from mobile phone.
	- The SSID is "ART\_IPCAM\_XXXXXX", where XXXXXX is the session MAC address of the device.
	- The default password is "12345678".
	- The WFV3918 will assign the mobile phone an IP Address: 192.168.60.20 (to the first phone connection and incrementing after that).
	- The default startup mode is AP mode (user connects directly to the module using a PC or mobile phone).

4.4. Launch the app, VLC, and select the network stream RTSP option using this channel: rtsp://192.168.60.1/main ch. This RTSP channel is not the same as the phone's IP Address above.

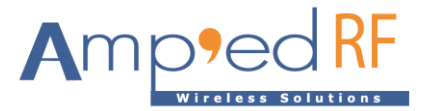

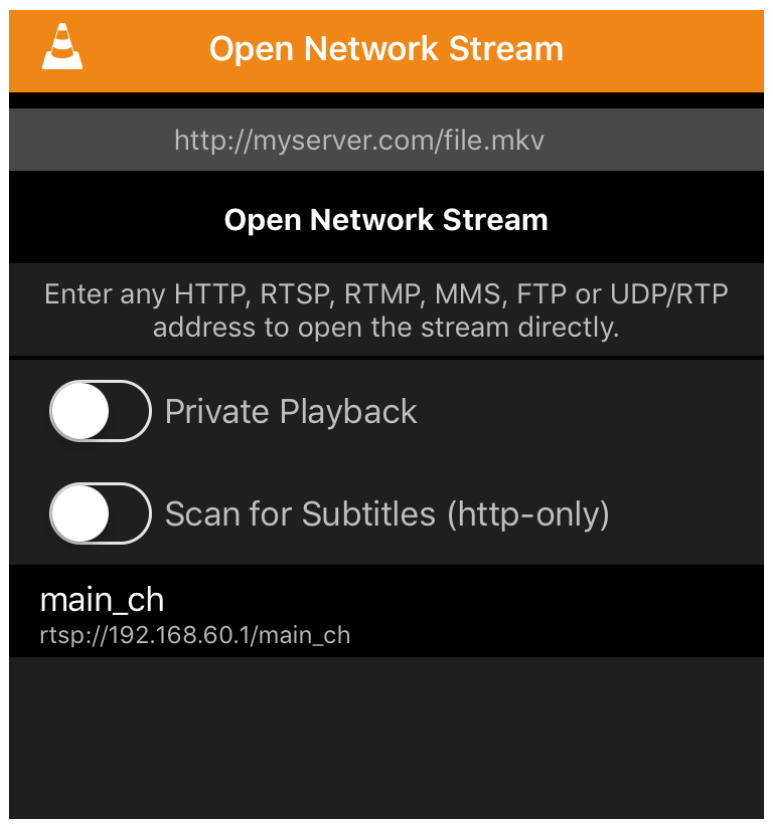

4.5. For technical support, please contact us at: support@ampedrftech.com

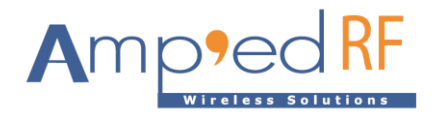

# <span id="page-13-0"></span>**5. Network Setup**

(Note: this feature is supported in software versions: 190613 or later)

- When joined in AP mode, enter this address into the connected PC or Phone's browser: 192.168.60.1. Or when joined in STA mode, enter the router assigned address into the browser.
- The following HTML page will load into the browser for setup:

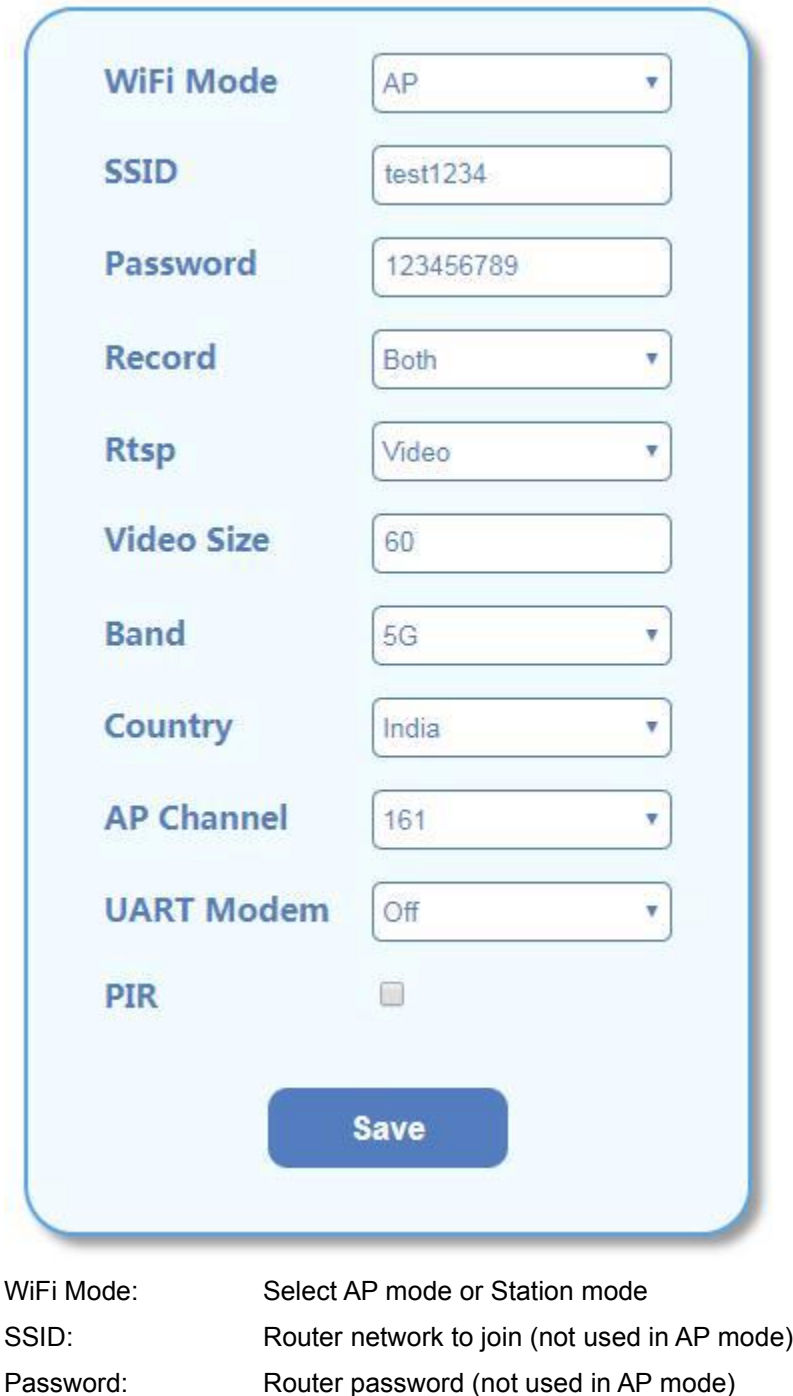

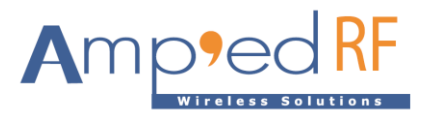

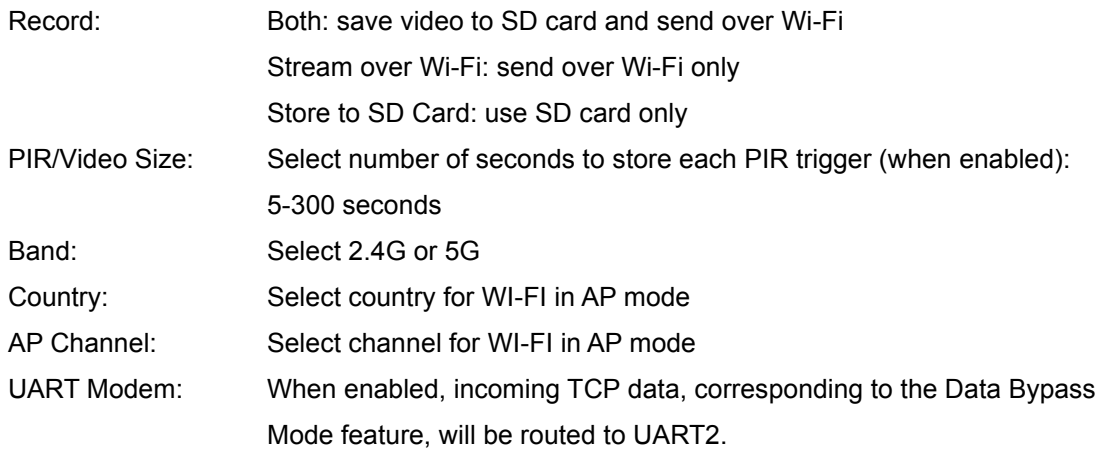

#### 5.1. STA mode usage

Check your joined router for the assigned IP address. Replace the default streaming address: 192.168.60.1, with the assigned (DHCP) address from your router.

#### <span id="page-14-0"></span>**6. Data Bypass Mode**

(Note: this feature is supported in software versions 190712 or later) UART2 is reserved for received data, and will be connected via TCP socket. Any received data will be sent to the UART2. By default, the module will start in Bypass mode.

- 115200 baud, no flow control
- Destination port is 6789.

### <span id="page-14-1"></span>**7. Audio Support**

(Note: this feature is supported in software versions 191127 or later)

#### 7.1. Speaker output

Audio data can be sent from the remote application to the module's speaker out.

- Format: PCM compression, 16b, mono, 8K sampling rate.
- TCP: 4096 bytes per data block, 100ms intervals
- TCP Destination port is 6888.

#### 7.2. Microphone input

Audio data can be obtained from mic and sent to remote application.

- Format: PCM compression, 16b, mono, 8K sampling rate.
- TCP Destination port is 6888.
- Audio stream start use AT command "AT+AV StartMic"
- Audio stream stop use AT command "AT+AV StopMic"

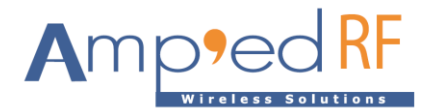

### <span id="page-15-0"></span>**8. Remote AT Commands**

(Note: this feature is supported in software versions 191127 or later) A remote application may send AT commands to the module over a TCP socket, detailed below:

• Destination port is 6789.

AT commands can execute with CRLF. But the escape sequence requires no CR and no LF.

#### 8.1. Bypass

The **Bypass** command is used to return the TCP data interface to bypass mode.

**Syntax** AT+AV Bypass

Response AT-AV BypassMode

#### 8.2. Escape

When the Escape sequence, "**^#^\$^%**"**,** is received, the module will switch from Bypass mode to command mode. When in command mode, AT commands may be sent from the remove application, using the TCP socket, and handled by the module.

(Note: there is no CR, LF, or other characters after these 6 characters)

AT-AV CommandMode

#### 8.3. GPIOConfig

The **GPIOConfig** command is used to configure a GPIO pin to input or output.

#### Syntax

AT+AV GPIOConfig [GPIO Num] [Configuration]

Where [GPIO Num] is the GPIO number to configure. [Configuration] is "i" or "I" for input and "o" or "O" for output.

Response If the operation is successful, the response is:

AT-AV GPIOConfigDone

#### 8.4. GPIORead

The **GPIORead** command is used to read a GPIO pin.

**Syntax** AT+AV GPIORead [GPIO Num]

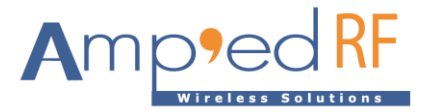

Where [GPIO Num] is the GPIO to read.

#### Response

If the operation is successful, the response is:

AT-AV GPIOReadDone [result]

Where [result] is either a 1 to indicate high, or 0 to indicate low.

#### 8.5. GPIOWrite

The **GPIOWrite** command is used to set a GPIO pin to high or low. A GPIO may only be set when configured as an output.

#### Syntax

AT+AV GPIOWrite [GPIO Pin] [Setting]

Where  $[GPIO Num]$  is the GPIO number to read.  $[Setting]$  is a 1 to set a pin to high and a 0 to set a pin to low.

#### Response

If the operation is successful, the response is:

AT-AV GPIOWriteDone

#### 8.6. SetGain

The **SetGain** command changes the microphone gain settings. This change is stored in NVM each time. Range is 0-9, default 6.

Syntax AT+AV SetGain

#### 8.7. SetRecord

The **SetRecord** command may be used to turn on and shut off the SD card video recording option, when this feature is enabled: on or off.

```
Syntax
AT+AV SetRecord [on/off]
```
#### 8.8. SetVolume

The **SetVolume** command changes the speaker volume settings. This change is stored in NVM each time. Range is 0-12, default 8.

Syntax AT+AV SetVolume

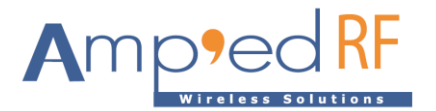

#### 8.9. StartStream

The **StartStream** command is used start the video and audio stream to be viewed on a remote application. The default streaming timeout is 240 seconds.

**Syntax** 

AT+AV StartStream

### 8.10. GetID

The **GetID** command is used to get product ID/MAC address.

# Syntax

AT+AV GetID

#### 8.11. StartMic

The **StartMic** command is used to get audio stream from mic and transmit by TCP.

#### Syntax

AT+AV StartMic

#### Response

If the operation is successful, the response is:

AT-AV StartMic

#### 8.12. StopMic

The StopMic command is used to stop audio stream from mic.

**Syntax** AT+AV StopMic

#### Response

If the operation is successful, the response is:

AT-AV StopMic

### <span id="page-17-0"></span>**9. Restore Factory Settings**

(Note: this feature is supported in software versions 190712 or later)

Press and hold the button (SW1) for 5-10 seconds. The system will reset to its initial state

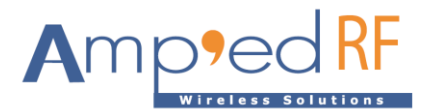

# <span id="page-18-0"></span>**10.Ordering Information**

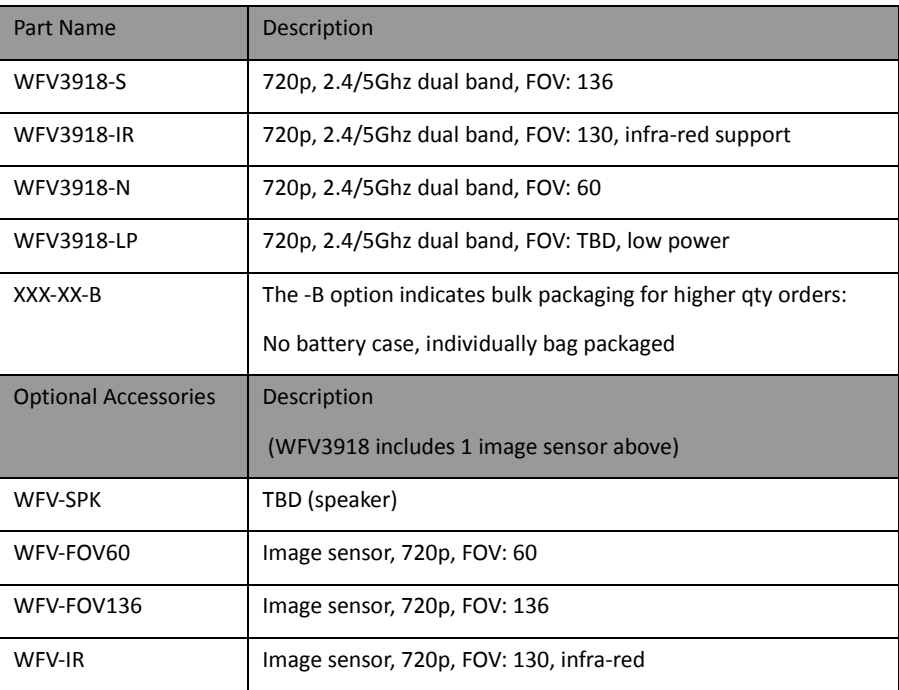

<span id="page-18-1"></span>WFV3918 contents (eval kit):

- WFV3918 video module
- One image sensor: FOV136, FOV60, or IR
- Antenna
- Battery case (batteries not incl.)
- Individually boxed
- Integrated MEMS microphone (speaker no incl.)

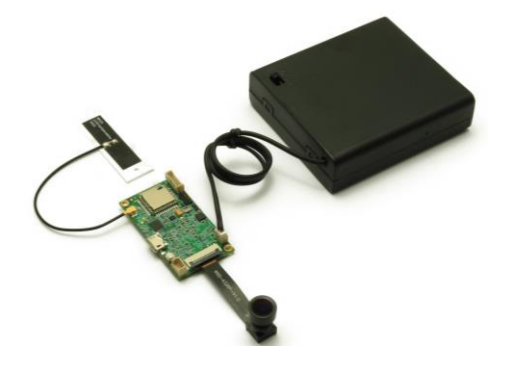

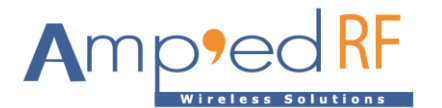

# **11.Revision History**

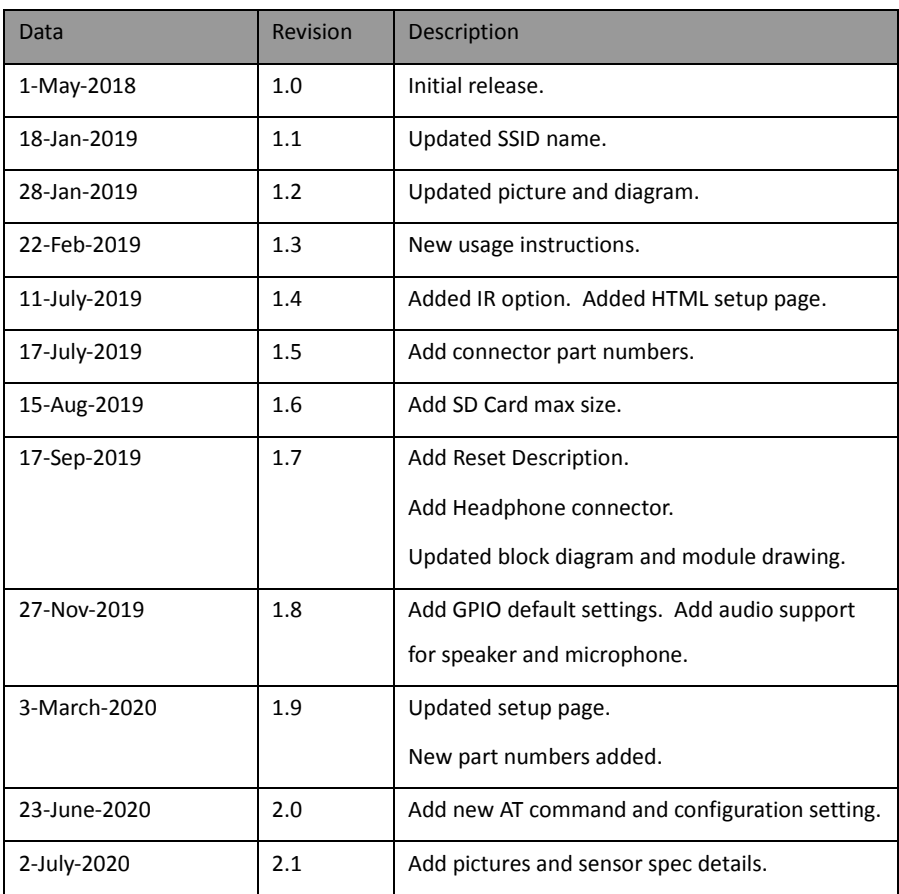